## **Come aggiungere un watermark alle nostre foto**

.

.

Quando rendiamo pubbliche le nostre foto, specialmente se sono di dimensione elevata, potremmo non gradire il loro utilizzo non autorizzato da parte di altri. In questo caso una buona idea è quello di inserire un watermark nell'immagine. Con qualsiasi programma di grafica possiamo inserire il nostro logo o nome, se però vogliamo qualcosa di più specifico, che permetta di regolare posizione, dimensione, trasparenza, colore della firma ed anche esegua il lavoro in batch, allora possiamo usare il software **TSR Watwermark** .

In **Fonte/Sorgente** clicchiamo **File** per indicare le [immagini sulle qua](http://www.watermark-image.com/)li inserire il watermark.

In **Destinazione** premiamo **Seleziona** per definire la cartella di salvataggio dei nuovi file firmati.

In **Formato in uscita** scegliamo il formato grafico, JPEG, PNG, TIF, BMP, GIF. Nel caso del JPEG possiamo anche scegliere la **Qualità di uscita**. Abilitiamo **Preserv are informazioni EXIF**

In **Ridimensiona immagini** possiamo scegliere se modificare la dimensione finale della foto.

In **Trasparenza** definiamo la trasparenza della firma e in **Ubicazione scritta filigrana** settiamo la posizione del watermark.

In **Scritta filigrana in uso** decidiamo se utilizzare un'immagine come il nostro logo, oppure una scritta da digitare nell'apposito campo. Scegliamo quindi il **Font** ed eventuali effetti di rilievo.

Attiviamo **Anteprima risultati** per controllare l'effetto durante le operazioni e quindi premiamo **Avvio**

## **Creare un watermark**

In pochi istanti le nostre immagini firmate sono pronte.

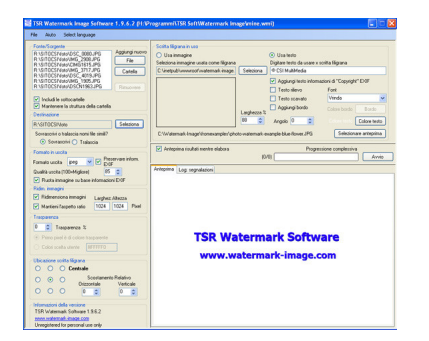